R

| D | New Directory                                                           |  |
|---|-------------------------------------------------------------------------|--|
| Л | Start a project in a brand new working directory                        |  |
|   | Existing Directory                                                      |  |
| K | Associate a project with an existing working directory                  |  |
| R | Version Control                                                         |  |
| R | Version Control<br>Checkout a project from a version control repository |  |

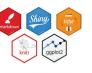

# Working with RStudio

Michael Friendly Psych 6136 http://friendly.github.io/psy6136

# Getting started: Tools

• To profit best, you need to install both R and R Studio on your computer

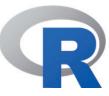

The basic R system: R console (GUI) & packages Download: <u>http://cran.us.r-project.org/</u> Add my recommended packages: source("http://euclid.psych.yorku.ca/www/psy6135/R/install-pkgs.R ")

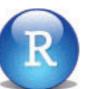

The R Studio IDE: analyze, write, publish Download: <u>https://www.rstudio.com/products/rstudio/download/</u> Add: R Studio-related packages, as useful

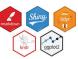

# R package tools

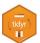

Data prep: Tidy data makes analysis and graphing much easier. Packages: tidyverse, comprised of: tidyr, dplyr, lubridate, ...

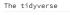

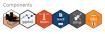

ggplot2 R g

**R graphics**: general frameworks for making standard and custom graphics Graphics frameworks: base graphics, lattice, ggplot2, rgl (3D) Application packages: car (linear models), vcd (categorical data analysis), heplots (multivariate linear models)

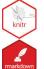

**Publish**: A variety of R packages make it easy to write and publish research reports and slide presentations in various formats (HTML, Word, LaTeX, ...), all within R

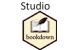

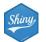

**Web apps**: R now has several powerful connections to preparing dynamic, webbased data display and analysis applications.

# Getting started: R Studio

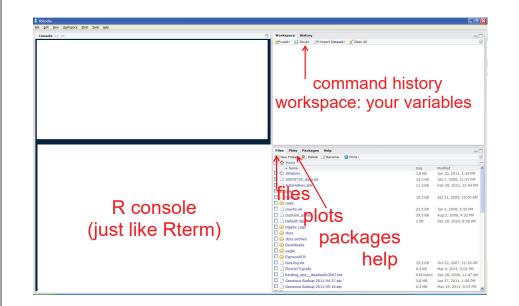

### R Studio navigation

#### R folder navigation commands:

- Where am I?
  - > getwd()
    [1] "C:/Dropbox/Documents/6135"

Better yet: create an R project!

Go somewhere:

> setwd("C:/Dropbox")
> setwd(file.choose())

### R Studio GUI

• Take R to your preferred directory ()

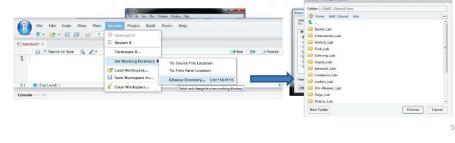

|                                         | -                  | Psychological Methods I                      | aper 🔹 | organize   | s yor |
|-----------------------------------------|--------------------|----------------------------------------------|--------|------------|-------|
| vironment History Build                 | 🤏 New F            |                                              |        |            |       |
| 🕈 🔲 📑 Import Dataset 👻 🔏                | 🕣 Open Project     |                                              |        |            |       |
| Global Environment 👻                    |                    | Project in New Session                       | N      |            | 4     |
|                                         |                    | Project                                      |        |            | - T.  |
| Environment                             | Psych              | ological Methods Paper                       | 2      |            |       |
|                                         | histda             |                                              | a      |            |       |
|                                         | matlit             |                                              | 2      |            |       |
|                                         | Word               |                                              | A      |            |       |
|                                         | EqCo               |                                              | 2      |            |       |
|                                         | Lahm               |                                              | 2      |            |       |
| es Plots Packages Help Viewer           | heplo              |                                              | 2      |            | 1     |
| New Folder Q Delete 🙀 Rename            | candi              |                                              | 2      |            |       |
| C: > Dropbox > Psychological Methods Pa | vcdEx              | tra                                          | 2      |            |       |
| Name                                    | car                |                                              | 2      |            |       |
| <b>L</b>                                | Clear              | Project List                                 |        |            |       |
| FriendlySigal2017-TQMP.pdf              | Projec             | ct Options                                   |        |            |       |
| Psychological Methods Paper.Rproj       | 241 B              | NOV 12, 2010, 11:20 F                        |        |            |       |
| TQMPpaper.zip                           | 946.2 KB           | Nov 7, 2016, 8:23 AN                         |        |            |       |
| Makefile                                | 3.3 KB             | Nov 7, 2016, 8:21 AN                         | -      |            |       |
| Makefile.bak                            | 3.4 KB             | Nov 6, 2016, 10:50 Al                        | 1.53   |            |       |
| FIGLIST                                 | 591 B              | Nov 6, 2016, 10:43 Al                        |        |            |       |
| TQMP.dep                                | 951 B              | Nov 6, 2016, 10:16 A                         |        |            |       |
| TQMPpaper.aux TQMPpaper.log             | 14.7 KB<br>80.3 KB | Nov 6, 2016, 9:53 AN<br>Nov 6, 2016, 9:53 AN |        |            |       |
|                                         |                    |                                              |        | 🛝 Lahman.R |       |

R Studio projects are a handy way to organize your work

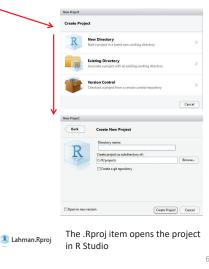

# R Studio projects

An R Studio project for a research paper: R files (scripts), Rmd files (text, R "chunks")

| 🔹 🚭 🔹 📄 🗐 📇 🔿 Go to file/function 👘 🔣 🔹 Addins 📼                                                                                                    |                                                                                                    |                                                                                                    | 🙁 Psychological Methods                                                                                                    | Paper |
|----------------------------------------------------------------------------------------------------|----------------------------------------------------------------------------------------------------|----------------------------------------------------------------------------------------------------|----------------------------------------------------------------------------------------------------|-------|
| TQMPpaper.Rmd × • parenting.Rmd × • Rohwer-MMRA-ex.R × • SocialCog.Rmd × • parenting.ex.F                                                                                                    | × •                                                                                                    | Environment History Build                                                                                                    | New Project                                                                                                    |       |
|                                                                                                    | tun • 📀 🔳                                                                                                    | 🞯 🔒 🖃 Import Dataset 🔹 🍕                                                                                                    | 🞯 Open Project                                                                                                    |       |
| 1 2<br>2 title: "Graphical Methods for Multivariate Linear Models in<br>Psychological Research: An R Tutorial"                                                                                                    | Problems in und<br>Brief review of                                                                            | 🐴 Global Environment 👻                                                                                                    | Open Project in New Session<br>Close Project                                                                                     |       |
| 3 shorttife: "Graphical Methods for MLMS"<br>4 author:<br>5 - name: Michael Friendly<br>affiliation: 1<br>7 corresponding: ves # Define only one corresponding author<br>6 audioes: Psychology Oepartment, York University, Toronto, Ontario,<br>6 audioes: Psychology Oepartment, York University, Toronto, Ontario,<br>6 audioes: Psychology Oepartment, York University, Toronto, Ontario,<br>6 audioes: Psychology Oepartment, York University, Toronto, Ontario,<br>6 audioes: Psychology Oepartment, York University, Toronto, Ontario,<br>6 audioes: Psychology Oepartment, York University, Toronto, Ontario,<br>6 audioes: Psychology Oepartment, York University, Toronto, Ontario, 10 audioes: Psychology Oepartment, York University, Toronto, Ontario, 10 audioes: Psychology Oepartment, York University, Toronto, Ontario, 10 audioes: Psychology Oepartment, York University, Toronto, Ontario, 10 audioes: Psychology Oepartment, York University, Toronto, Ontario, 10 audioes: Psychology Oepartment, York University, Toronto, Ontario, 10 audioes: Psychology Oepartment, York University, Toronto, Ontario, 10 audioes: Psychology Oepartment, York University, Toronto, Ontario, 10 audioes: Psychology Oepartment, York University, Toronto, Ontario, 10 audioes: Psychology Oepartment, York University, Toronto, Ontario, 10 audioes: Psychology Oepartment, York University, Toronto, Ontario, 10 audioes: Psychology Oepartment, York University, Toronto, Ontario, 10 audioes: Psychology Oepartment, York University, York University, York U | Testing contra<br>Repeated Mea<br>Example: Father<br>Graphical Method<br>Data elipsoids:<br>HE plots: Visuali | Environmen                                                                                                    | Psychological Methods Paper<br>histdata<br>matlib<br>WordPools                                                                   |       |
| Canada, M31P3<br>9 email: Friend/Wyorku.ca<br>10 - name: Matthew Sigal<br>11 affiliation:<br>12 affiliation:<br>13 - ji: 1                                                                                                    | Significance s<br>Example: Fath<br>Visualizing co<br>Low-D views:                                             | The Back Backware Mich   Marry                                                                                                    | EqCov<br>Lahman<br>heplots                                                                                                    | 10 60 |
| 13 - 10:1<br>14 institution: York University<br>15<br>16 abstract:  <br>17 This paper is designed as a tutorial to highlight some<br>18 recent developments for visualizing the relationships among                                                                                                    | Examples<br>Multivariate multi<br>MANOVA designs<br>MANCOVA and<br>References                                 | Files         Plots         Packages         Help         Viewer           Image: Poiler         Image: Poiler | candisc<br>vcdExtra<br>car                                                                                                    |       |
| response and predictor variables in multivariate linear                                                                                                    |                                                                                                    | <b>t</b>                                                                                                    | Clear Project List                                                                                                    |       |
| Carphical Methods for Multivariate Linear Models in Psychological Research: An R Tutorial ≎     console C/Drophox/Psychological Methods Paper/      pyrright (C) ZUS TINE K +DURDAL TOT TOT StattStrical Computing     atform: X86, 64+404–4mingna2X64 (64-bit)                                                                                                    | R Markdown ÷                                                                                                  | FriendlySigal2017-TQMP.pdf     Sychological Methods Paper.Rproj     TQMPpaper.zip                                                                                                    | Project Options<br>241 B 1900 12, 2010, 1120 1<br>946.2 KB Nov 7, 2016, 8:23 AM                                                  | м     |
| is free software and comes with ABSOLUTELY NO WARRANTY.<br>u are welcome to redistribute it under certain conditions.<br>pe 'license()' or 'licence()' for distribution details.                                                                                                    |                                                                                                    | Makefile  Makefile.bak  FIGLIST                                                                                                    | 3.3 KB Nov 7, 2016, 8:21 AM<br>3.4 KB Nov 6, 2016, 10:50 A<br>591 B Nov 6, 2016, 10:43 A                                         | M     |
| is a collaborative project with many contributors.<br>pe 'contributors()' for more information and<br>lation()' on how to cite R or R packages in publications.                                                                                                    | E                                                                                                    | TQMPaperaux TQMPpaperaux TQMPpaperlog                                                                                                    | 951 B         Nov 6, 2016, 10:16 A           14.7 KB         Nov 6, 2016, 9:53 AN           80.3 KB         Nov 6, 2016, 9:53 AN | м     |
| pe 'demo()' for some demos, 'help()' for on-line help, or<br>elp.start()' for an HTML browser interface to help.<br>pe 'q()' to quit R.                                                                                                    |                                                                                                    | TQMPpaper.out     TQMPpaper.pdf     TQMPpaper.synctex.gz                                                                                                    | 6 KB Nov 6, 2016, 9:53 AN<br>819.8 KB Nov 6, 2016, 9:53 AN<br>286.1 KB Nov 6, 2016, 9:53 AN                                      | м     |
|                                                                                                    |                                                                                                    | Rhistory                                                                                                    | 13.5 KB Nov 3. 2016. 9:35 AM                                                                                                    |       |

# Organizing an R project

R Studio projects

- Use a separate folder for each project
- Use sub-folders for various parts

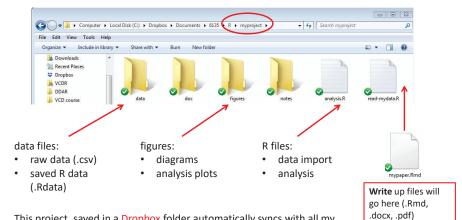

This project, saved in a Dropbox folder automatically syncs with all my computers & collaborators. I use Git & GitHub for more serious work.

# Organizing an R project

- Use separate R files for different steps:
  - Data import, data cleaning,  $\dots \rightarrow$  save as an RData file
  - Analysis: load RData, ...

#### read-mydata.R

# read the data; better yet: use RStudio File -> Import Dataset ... mydata <- read.csv("data/mydata.csv")</pre>

#### # data cleaning:

filter missing, make factors, transform variables, ....

# save the current state
save("data/mydata.RData")

# Organizing an R project

- Use separate R files for different steps:
  - Data import, data cleaning,  $\dots \rightarrow$  save as an RData file
  - Analysis: load RData, ...

#### analyse.R

#' ## load the data load("data/mydata.RData")

#' ## do the analysis – exploratory plots plot(mydata)

#' ## fit models
mymod.1 <- Im(y ~ X1 + X2 + X3, data=mydata)</pre>

#' ## plot models, extract model summaries
plot(mymod.1)
summary(mymod.1)

NB: #' ## is a special R comment for a H2 heading in an R "notebook" script

#### 10

# Reproducible analysis & reporting

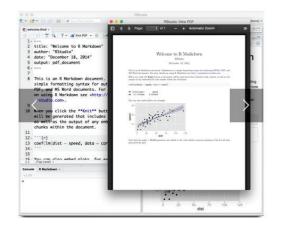

R Studio, together with the knitr and rmarkdown packages provide an easy way to combine writing, analysis, and R output into complete documents

.Rmd files are just text files, using rmarkdown markup and knitr to run R on "code chunks"

A given document can be rendered in different output formats:

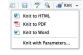

# Output formats and templates

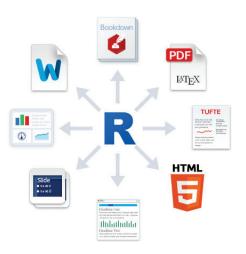

Templates are available for APA papers, slides, handouts, entire web sites, etc.

The integration of R, R Studio, knitr, rmarkdown and other tools is now highly advanced.

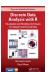

My last book was written entirely in R Studio, using .Rnw syntax  $\rightarrow$  LaTeX  $\rightarrow$  PDF  $\rightarrow$  camera ready copy

The ggplot2 book was written using .Rmd format.

The bookdown package makes it easier to manage a booklength project – TOC, fig/table #s, cross-references, etc. Also: blogdown, posterdown, ...

9

## Writing it up

- In R Studio, create a .Rmd file to use R Markdown for your write-up
  - Iots of options: HTML, Word, PDF (needs LaTeX)
  - templates for various pub types

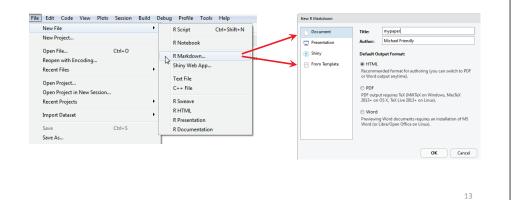

## Writing it up

- Use simple Markdown to write text
- Include code chunks for analysis & graphs

mypaper.Rmd, created from a template

|                       | 🔊 🕞 🖑 🔍 🖋 Knit 🔹 💮 🔹                                                                                                    |                   |  |  |  |
|-----------------------|----------------------------------------------------------------------------------------------------|-------------------|--|--|--|
| 2<br>3<br>4<br>5      | title: "mypaper"<br>author: "Michael Friendly"<br>date: "January 29, 2018"                                                               | yaml header       |  |  |  |
| 8 -<br>9<br>10        | <pre>include=FALSE} knitr::opts_chunk\$set(echo = TRUE)</pre>                                                                            |                   |  |  |  |
| 11<br>12 -<br>13      | ## R Markdown                                                                                                    | Header 2          |  |  |  |
| 13<br>14<br>15        | This is an R Markdown document. Markdown is a simple formatting details on using R Markdown see < <u>http://rmarkdown.rstudio.com</u> >. |                   |  |  |  |
| 16                    | When you click the <b>**Knit**</b> button<br>R code chunks within the document.                                                          |                   |  |  |  |
| 19<br>20              | <pre>summary(cars)</pre>                                                                                                    | output code chunk |  |  |  |
| 21<br>22 -<br>23      | ## Including Plots                                                                                                    |                   |  |  |  |
|                       | You can also embed plots, for exam                                                                                                    | ple:              |  |  |  |
| 26 <del>-</del><br>27 | <pre>if pressure, echo=FALSE} plot(pressure)</pre>                                                                                       | plot code chunk   |  |  |  |

Help -> Markdown quick reference

| Files          | Plots                         | Packages     | Help   | Viewer     |                                        | - 0 |
|----------------|-------------------------------|--------------|--------|------------|----------------------------------------|-----|
| 4              | ۵                             | 1 📥   🔊      |        |            | Q,                                     |     |
| Markd          | own Qui                       | ck Reference | • Fin  | d in Topic |                                        |     |
| Mar            | kdowr                         | Quick R      | eferer | nce        |                                        |     |
|                |                               |              |        |            | t for creating dynan<br>to learn more. | nic |
| Етр            | hasis                         |              |        |            |                                        |     |
| *ita           | lic* *                        | *bold**      |        |            |                                        |     |
| _ita           | lic                           | _bold        |        |            |                                        |     |
| 44 H           | ader 1<br>zader 2<br>Header 3 |              |        |            |                                        |     |
| Lists<br>Unord | lered Lis                     | it.          |        |            |                                        |     |
|                |                               |              |        |            |                                        |     |
| Order          | ed List                       |              |        |            |                                        |     |
| 2. I           | ten 1<br>ten 2<br>ten 3       |              |        |            |                                        |     |

# rmarkdown basics

rmarkdown uses simple formatting for all standard document elements

| exa  | ample.Rmd ×                               | ~/Desktop/example.html                                            |
|------|-------------------------------------------|-------------------------------------------------------------------|
|      | л 🕞 🥙 🔍 💣 Knit HTML + 🛞 + 🚱               | 슈 유 🛛 example.html 🔊 Open in Browser                              |
| 1 -  | # Header 1                                |                                                                   |
| 2    | i neader 1                                | Llaadau 4                                                         |
| 3    | This is an R Markdown document. Markdown  | Header 1                                                          |
| -    | simple formatting syntax for authoring we | bpages.                                                           |
| 4    |                                           | This is an R Markdown document. Markdown is a                     |
| 5    | Use an asterisk mark to provide emphasis, | such simple formatting syntax for authoring web pages.            |
|      | as *italics* or **bold**.                 |                                                                   |
| 6    |                                           | Use an asterisk mark to provide emphasis, such as                 |
| 7    | Create lists with a dash:                 | italics or <b>bold</b> .                                          |
| 8    |                                           | Create lists with a dash:                                         |
| 9    | - Item 1                                  | Create ists with a dash.                                          |
| 10   | - Item 2                                  | Item 1                                                            |
| 11   | - Item 3                                  | • Item 2                                                          |
| 12   |                                           | • Item 3                                                          |
| 13 - | * * *                                     |                                                                   |
| 14   | Use back ticks to                         | Use back ticks to                                                 |
| 15   | create a block of code                    |                                                                   |
| 16 - |                                           | create a block of code                                            |
| 17   |                                           |                                                                   |
| 18   | Embed LaTex or MathML equations,          | Embed LaTex or MathML equations, $\frac{1}{n} \sum_{i=1}^{n} x_i$ |
| 19   | \$\frac{1}{n} \sum_{i=1}^{n} x_{i}\$      |                                                                   |
| 20   |                                           | Or even footnotes, citations, and a bibliography. <sup>1</sup>    |
| 21   | Or even footnotes, citations, and a       |                                                                   |
| 22   | bibliography. [^1]                        |                                                                   |
| 22   | FA17 - Manladama dia anna I               | <ol> <li>Markdown is great.</li> </ol>                            |
| 23   | [^1]: Markdown is great.                  | 3                                                                 |
| 1:1  | 🙆 Header 1 💠 🛛 R Ma                       | rkdown 🗧                                                          |

15

### R code chunks

R code chunks are run by knitr, and the results are inserted in the output document

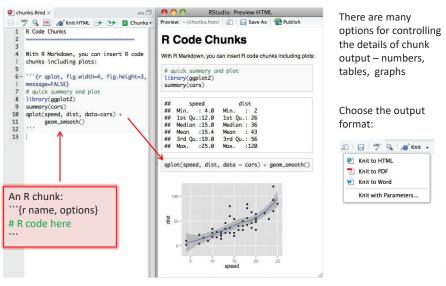

#### The R Markdown Cheat Sheet provides most of the details

https://www.rstudio.com/wp-content/uploads/2016/03/rmarkdown-cheatsheet-2.0.pdf

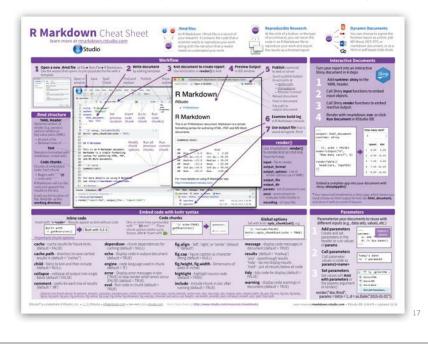

### R notebooks

Often, you just want to "compile" an R script, and get the output embedded in the result, in HTML, Word, or PDF. Just type Ctrl-Shift-K or tap the Compile Report button

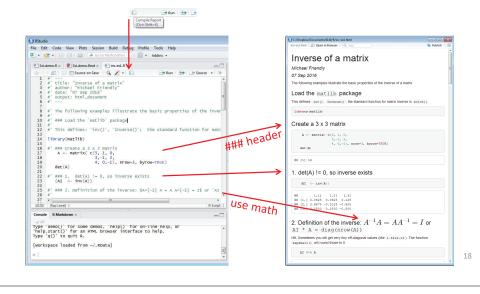